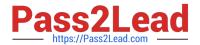

# **C\_DS\_42**<sup>Q&As</sup>

SAP Certified Application Associate - Data Integration with SAP Data Services 4.2

## Pass SAP C\_DS\_42 Exam with 100% Guarantee

Free Download Real Questions & Answers **PDF** and **VCE** file from:

https://www.pass2lead.com/c\_ds\_42.html

100% Passing Guarantee 100% Money Back Assurance

Following Questions and Answers are all new published by SAP Official Exam Center

- Instant Download After Purchase
- 100% Money Back Guarantee
- 365 Days Free Update
- 800,000+ Satisfied Customers

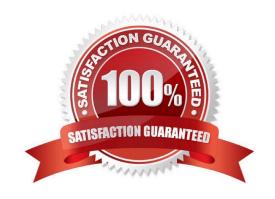

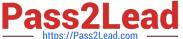

| ΩI | JES. | TIO | N 1 |
|----|------|-----|-----|
|    |      |     |     |

through which SAP Data Services connects to this SAP application server. Use the same user name used to create the SAP BW Source datastore.

- A. RFC program ID
- B. SAP application server name
- C. Client number
- D. User Name

Correct Answer: D

#### **QUESTION 2**

You must calculate the total value of all orders, including their discounts, for reporting purposes. Currently these details are found in different tables. Use the sum function to calculate the total value of orders in the Order\_Details table. How to Now that the expression can calculate the total of the order values, make it possible for the Query to begin at the first order through the end of the records in the table by using the Group By tab.

- A. On the Mapping tab of the TOTAL\_VALUE column, enter the expression:
- B. In the Query Editor, select the Group By tab.
- C. In the Schema In column, select the ORDERID field from the ORDER\_DETAILS table and drag it to the Group By tab.
- D. Close the Editor.

Correct Answer: BCD

#### **QUESTION 3**

An SAP Data Services dataflow contains multiple transform objects. The target table contains some unexpected results for one column.

How can you review a sample of the data as it passes through each transform?

- A. Execute the job and review the target table in SQL.
- B. Execute the job in debug mode with breakpoints set and enabled.
- C. Execute the job that enables the Trace Optimized Dataflow property.
- D. Execute the job and review the monitor during execution.

Correct Answer: B

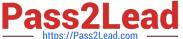

### **QUESTION 4**

In the Omega project, How to create a new batch jobAlpha NACustomer Job with a new data flow called Alpha NACustomer DF?

- A. In the Project area, right click the project name.
- B. Choose New Batch Job.
- C. Name the job Alpha\_NACustomer\_Job and, on your keyboard, press Enter. The job should open automatically. If it does not, open it by double-clicking.
- D. In the tool palette, choose the Data Flow icon and Click the workspace where you want to add the data flow.
- E. Name the data flow Alpha NACustomer DF and, on your keyboard, press Enter. The job should open automatically. If it does not, open it by double-clicking.
- F. In the Local Object Library, select the Datastores tab
- G. To save changes, choose OK

Correct Answer: ABCD

#### **QUESTION 5**

You must ensure that all records from the Customer table in the Alpha database are being moved to the Delta staging database using the audit logs. In the Local Object Library, replicate the Alpha\_NACustomer\_DF data flow. Name the replicated data flow Alpha\_AuditCustomer\_DF . Add the replicated data flow to a new job, Alpha\_AuditCustomer\_Job . Set up auditing on the data flow Alpha\_AuditCustomer\_DF by adding an audit rule to compare the total number of records in the source and target tables. How to Modify the data flow to send customers outside North America to a second template table, Alpha Other customer.

- A. Click in the data flow workspace to add a new template table below the Alpha\_NA\_customer target table.
- B. Choose Execute.
- C. In the Execution Properties dialog box, choose the Execution Options tab, and select the Enable auditing checkbox.
- D. Name the new template table Alpha\_Other\_customer .
- E. Create the table in datastore Delta .
- F. Choose OK.
- G. Add a second Query transform to the data flow

Correct Answer: ADEFG

C DS 42 PDF Dumps

C DS 42 Practice Test

C DS 42 Study Guide